The Variables pane enables you to examine the values stored in the objects of your application.

When a stack frame is selected in the Frames pane, the Variables pane displays all the data within its scope (method parameters, local and instance variables).

In this pane you can set labels for the objects, inspect objects, evaluate expressions, add variables to watches and more.

In this topic:

- Context Menu Options
- **Types of Variables**

#### Context menu options

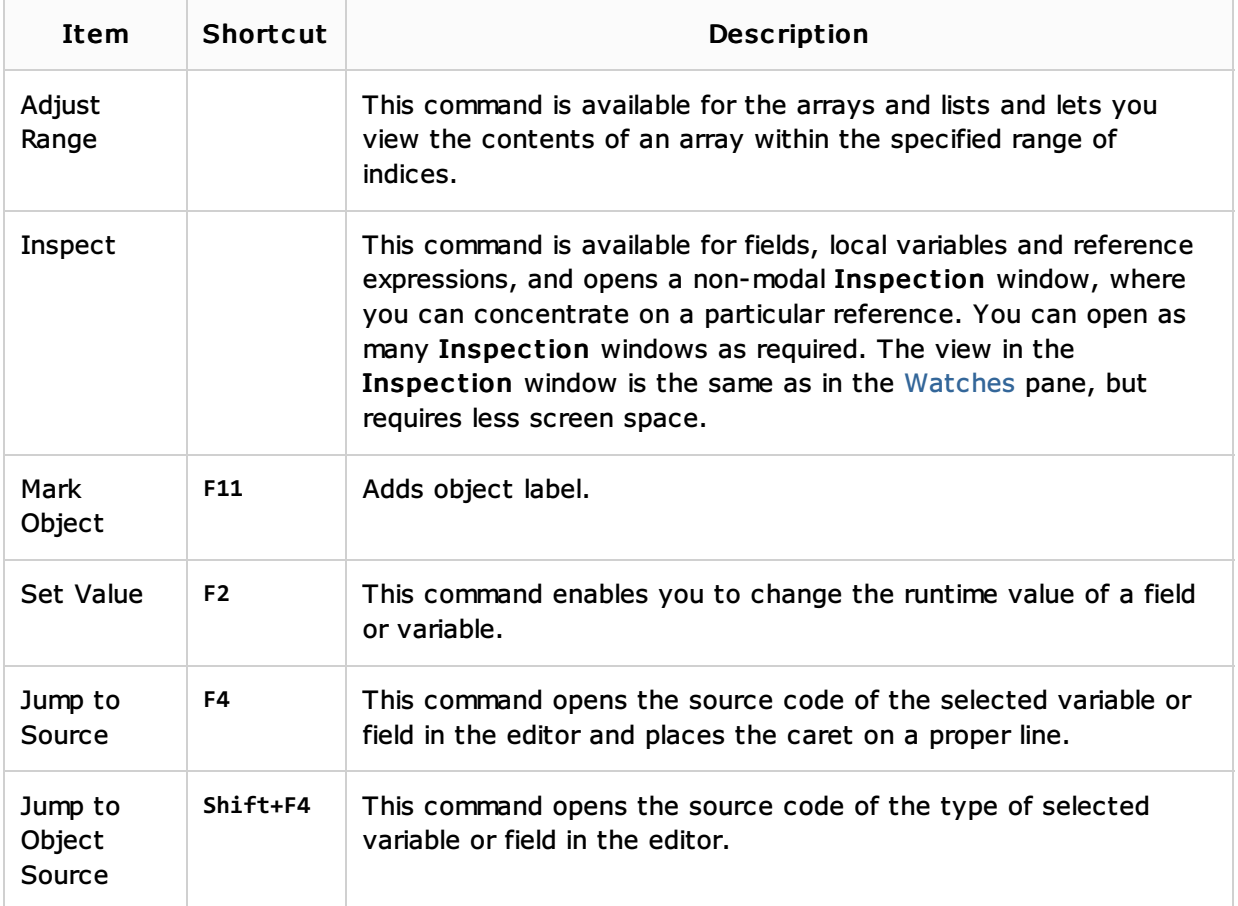

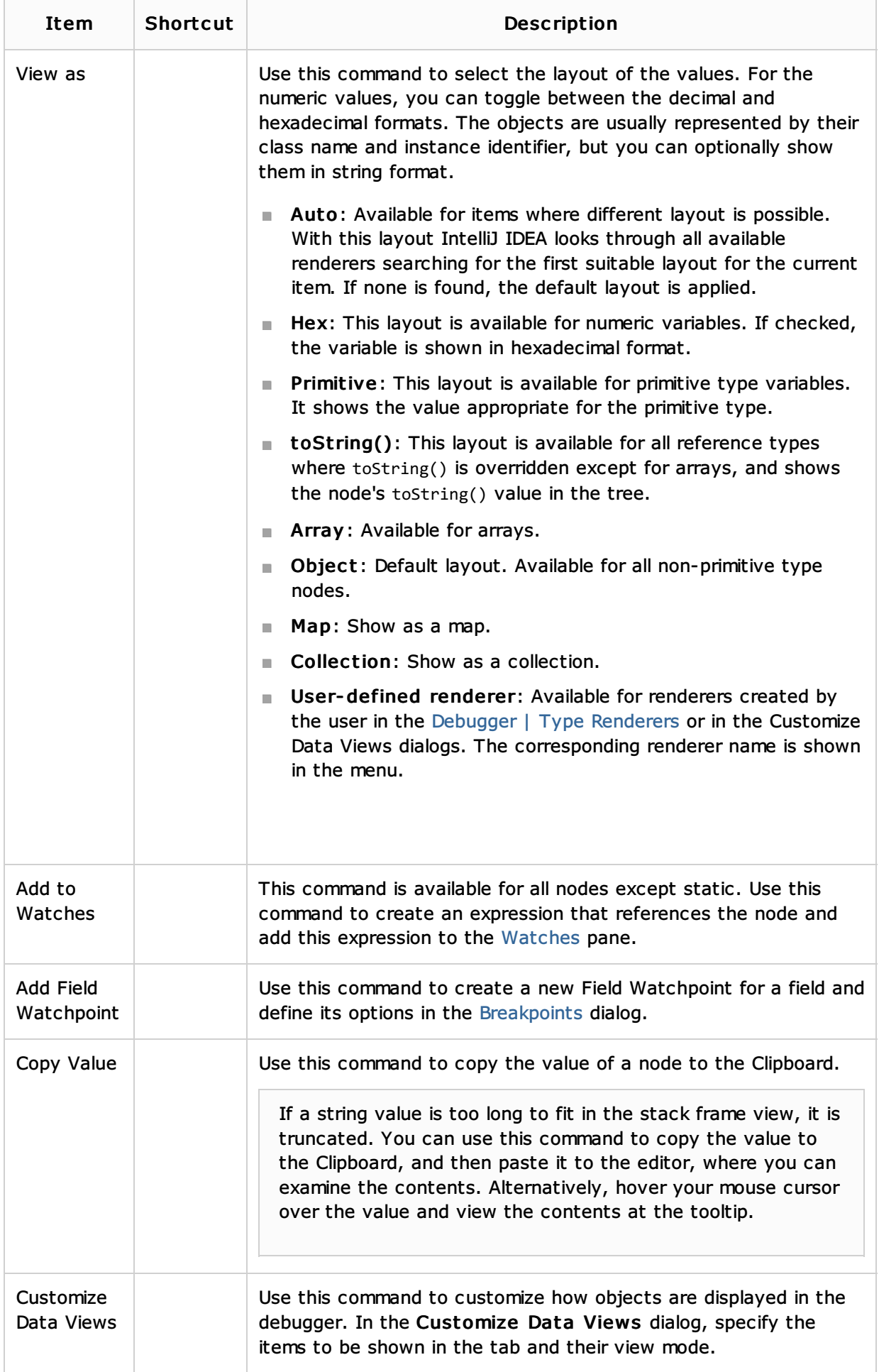

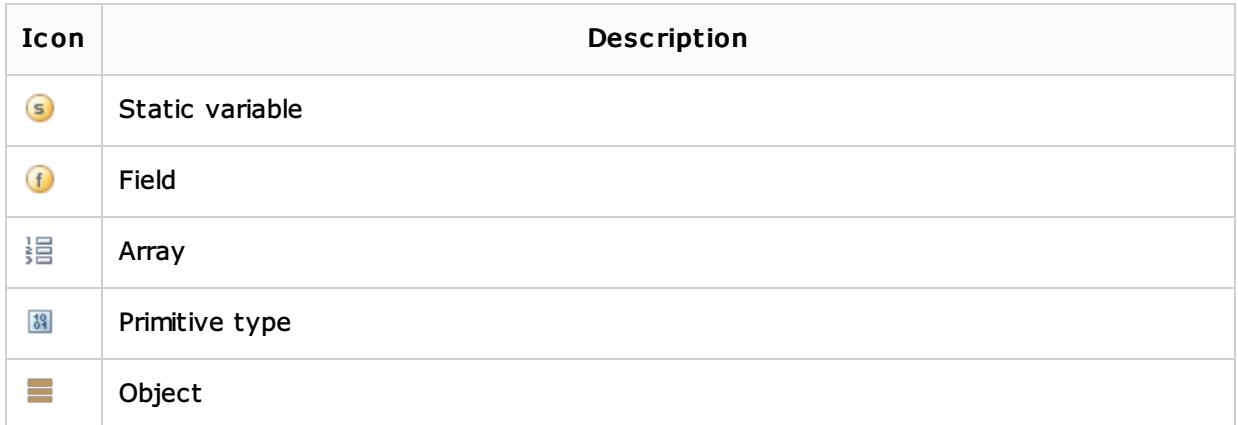

# See Also

### Concepts:

**Running, Debugging and Testing** 

### Procedures:

**Debugging** 

### Reference:

- Debug Tool Window. Frames
- Debug Tool Window. Console
- Debug Tool Window. Variables

## Web Resources:

■ Developer Community &